Analistes de Dades d'Utilitat Pública - adup.cat

## Hidable Navigation Bar instructions Instructions

This profile makes minor changes to your site layout and hides the top module zone when you scroll down the page.

## Changes by this profile

Site layout (in **Control Panels > Look and Feel**) will be set to Fixed top navbar 1 (uses "top" module zone)

Preference Site logo (feature sitelogo) will be disabled so that logos and site title are not shown twice

After scrolling down a bit, the fixed top bar will disappear and the topbar zone (if any) will become sticky. This is made through the addition of a module with some javascript.

This profile is best demonstrated after applying the Collaborative Community profile which include site title and topbar module with menus.

## **Changes in header section:**

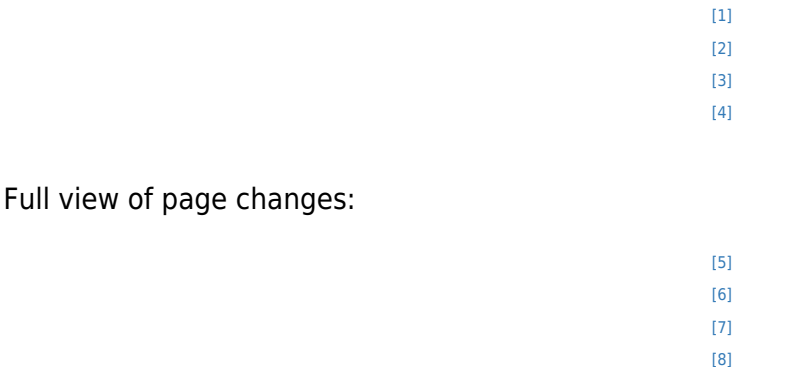

<span id="page-0-0"></span>[1] https://tiki.org/display1229

<span id="page-0-1"></span>[2] https://tiki.org/display1220

<span id="page-0-2"></span>[3] https://tiki.org/display1218

<span id="page-0-3"></span>[4] https://tiki.org/display1219

- <span id="page-0-4"></span>[5] https://tiki.org/display1230
- <span id="page-0-5"></span>[6] https://tiki.org/display1223
- <span id="page-0-6"></span>[7] https://tiki.org/display1222
- <span id="page-0-7"></span>[8] https://tiki.org/display1221